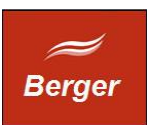

Installation und Konfiguration

Version 1.4

Stand 09.01.2014

# **TimeMachine**

Dokument: installCentOS.odt

Berger EDV Service Tulbeckstr. 33 80339 München

Fon +49 89 13945642 Mail rb@bergertime.de

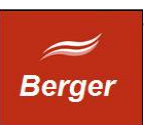

#### Versionsangaben

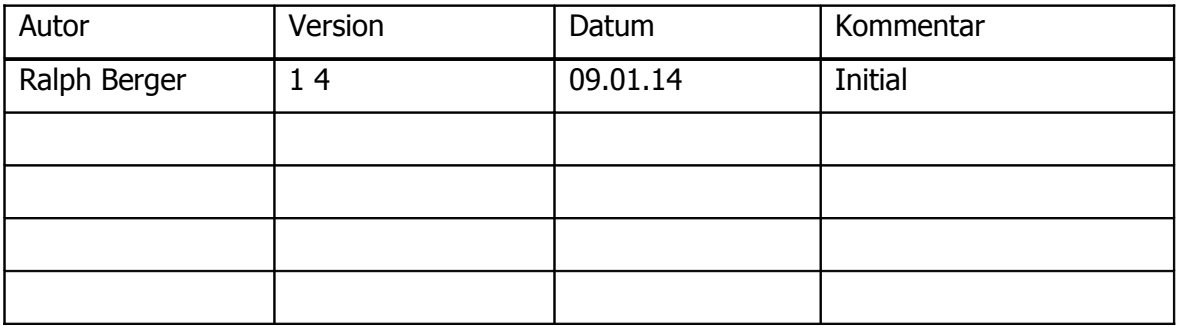

#### Revisionsangaben

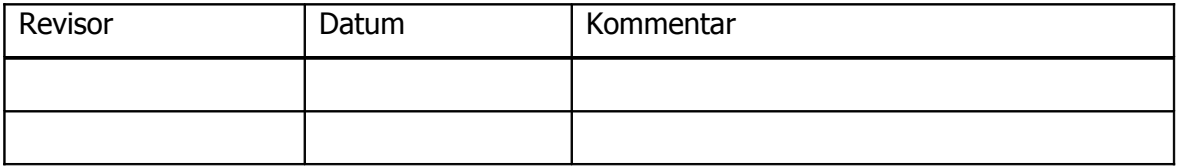

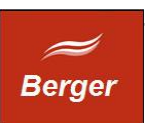

# <span id="page-2-0"></span>1 Inhaltsübersicht

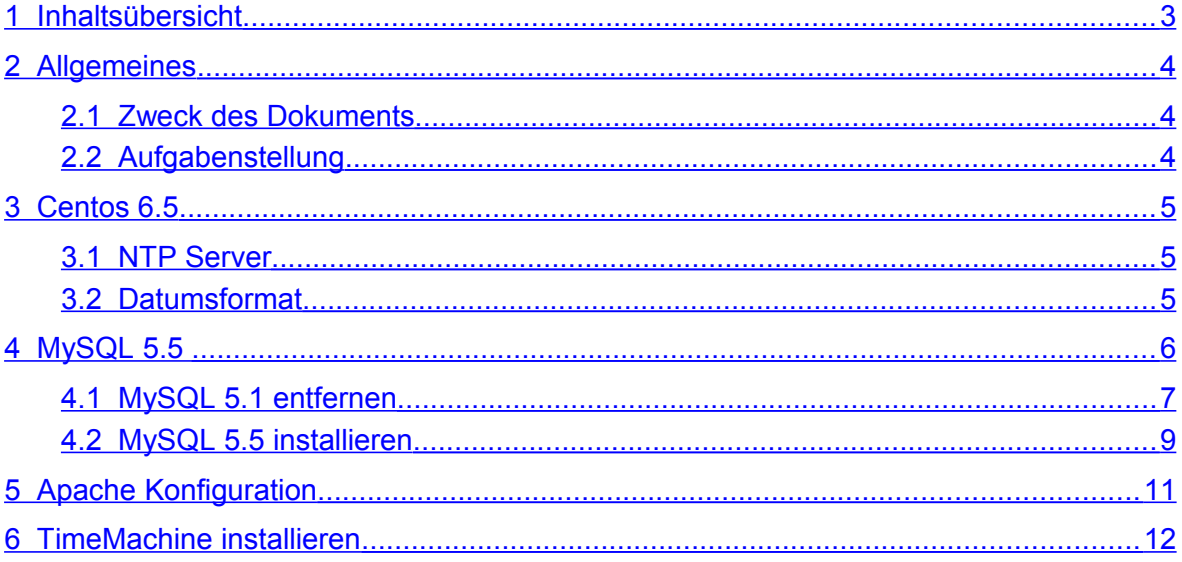

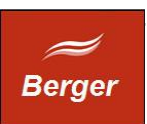

# <span id="page-3-2"></span>**2 Allgemeines**

#### <span id="page-3-1"></span>2.1 Zweck des Dokuments

Dieses Dokument wendet sich an Administratoren und Entwickler. Es beschreibt die Installation und das Konfiguration des MySQL Servers, des Apache Servers und des TimeMachine Systems unter CentOS 6.5.

#### <span id="page-3-0"></span>2.2 Aufgabenstellung

Erstinstallation von MySQL, Apache und TimeMachine. Erzeugen der Datenbank Time mit einer Grundkonfiguration. Dauer ca. 1 Stunde.

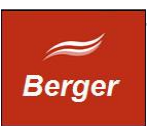

# <span id="page-4-2"></span>**3 Centos 6.5**

Installieren Sie CentOS 6.5. Erstellen Sie einen Nutzer.

#### <span id="page-4-1"></span>3.1 NTP Server

TimeMachine benutzt das Datums- & Zeitformat des Betriebssystems. Wählen Sie den NTP Server ( z.B. Fritz Box ) und setzen Sie das Datumsformat und die Zeitzone auf Deutsch.

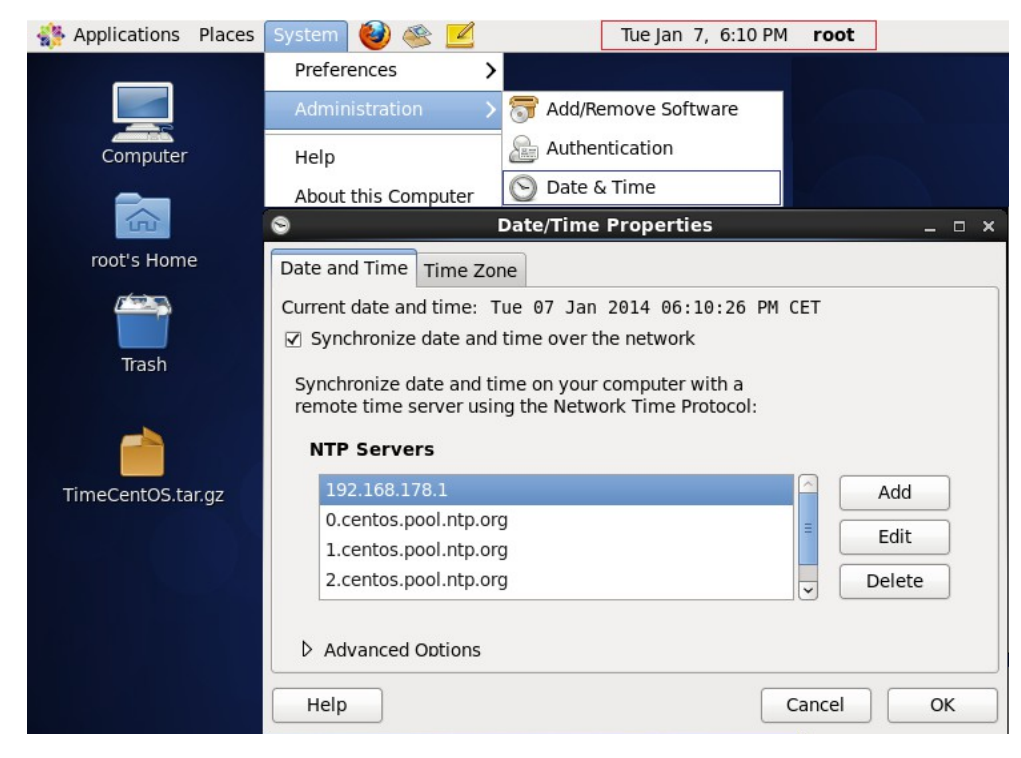

#### <span id="page-4-0"></span>3.2 Datumsformat

Rechtsklick auf Date Panel und dann Zeitformat 24 Stunden und Zeitzone Berlin:

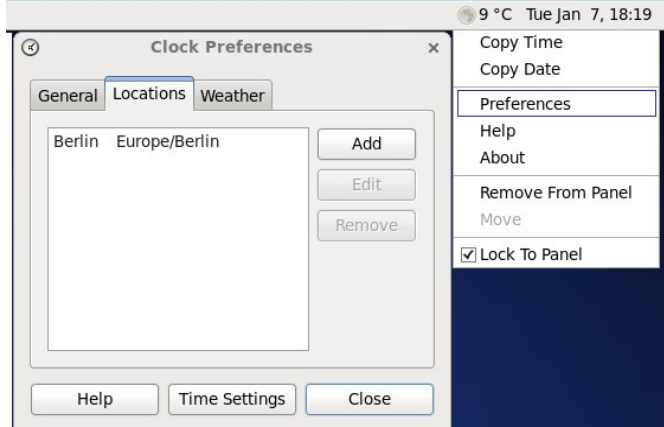

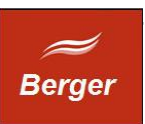

## <span id="page-5-0"></span>**4 MySQL 5.5**

Ist auf Ihrem System MySQL nicht installiert, verwenden Sie folgendes Binary:

MySQL-5.5.35 URL: <http://dev.mysql.com/downloads/mysql/5.5.html#downloads>

Wählen Sie Ihre Linux Platform ( CentOS = Red Hat Enterprise Linux ) und laden Sie die Datei :

MySQL-5.5.35-1.el6.i686.rpm-bundle.tar :

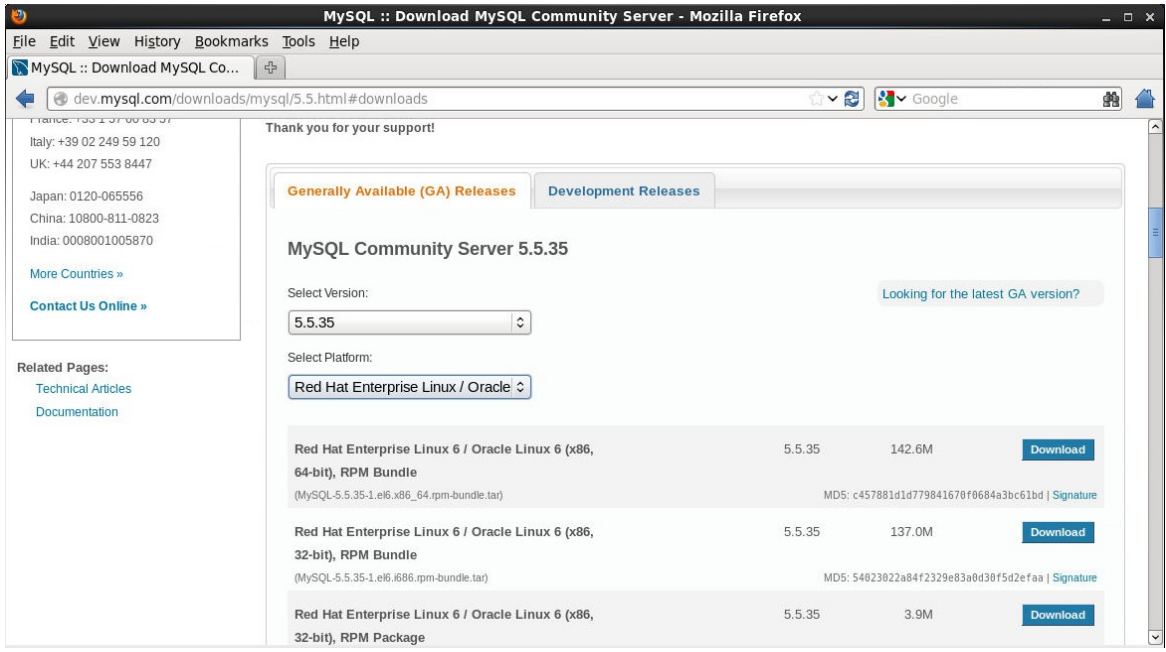

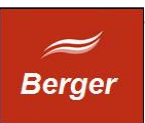

#### <span id="page-6-0"></span>4.1 MySQL 5.1 entfernen

Ist auf Ihrem System bereits eine ältere Version installiert ( < 5.5 ) müssen Sie diese über das Formular Add/Remove Software ( System  $\rightarrow$  Administration  $\rightarrow$  Add/Remove Software ) deinstallieren:

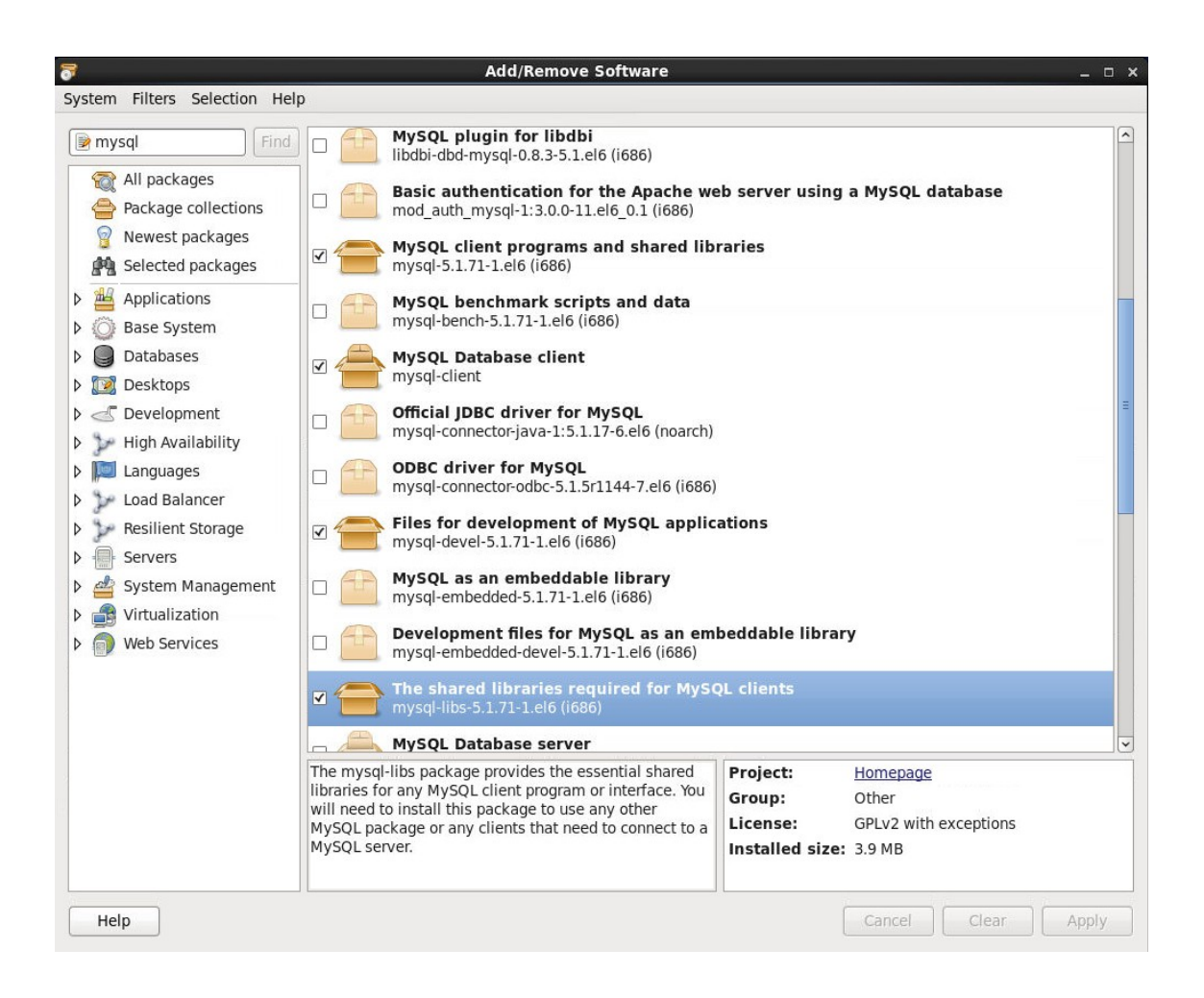

Entfernen Sie alle aktivierten MySQL Pakete. Klicken Sie auf Apply.

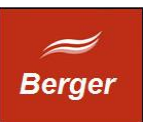

Stimmen Sie dem entfernen der verbundenen Pakete zu:

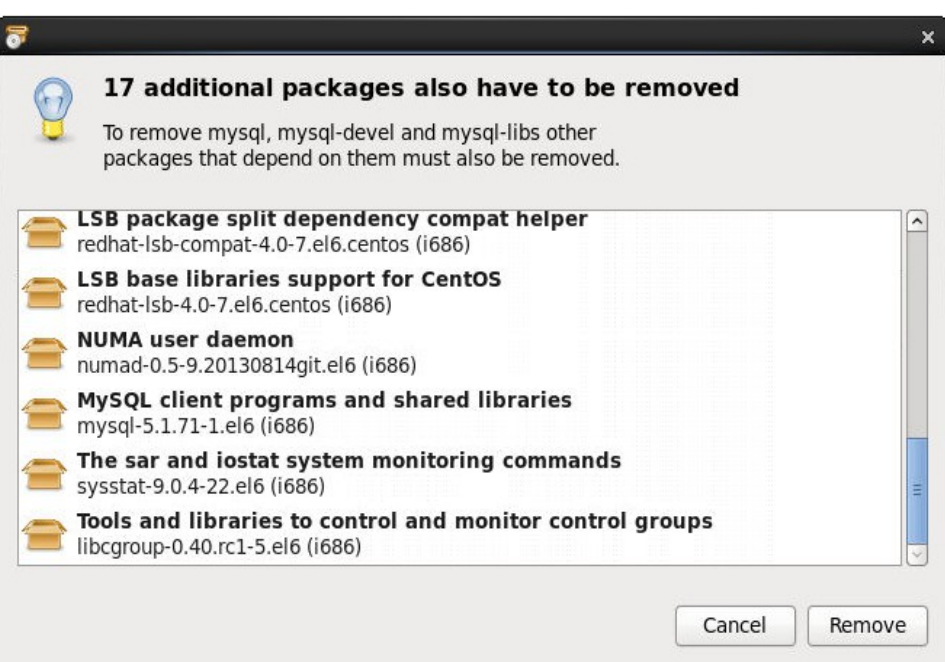

Bestätigen Sie das Löschen mit Ihrem root Passwort:

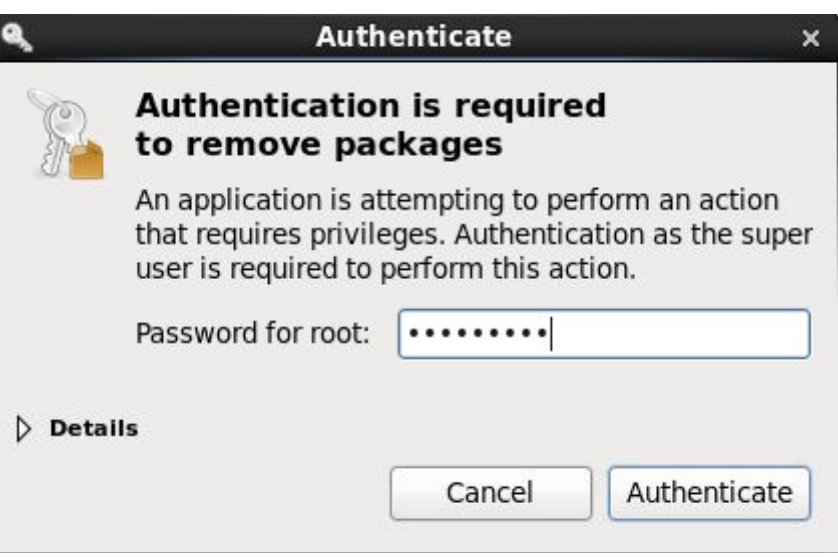

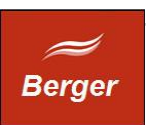

#### <span id="page-8-0"></span>4.2 MySQL 5.5 installieren

Um den MySQL Client zu installieren aktualisieren Sie die Pakete

#### **rpm -Uvh http://download.fedoraproject.org/pub/epel/6/i386/epel-release-6-8.noarch.rpm**

rpm -Uvh remi-release-6.rpm rpm -Uvh **http://rpms.famillecollet.com/enterprise/**remi-release-6.rpm

#### **Fehlerkorrektur**

O.g. URL führte zu einem Paket Fehler. Aufruf der URL im Internet Explorer und anschließendes kopieren der Datei in das User Home Verzeichnis behebt den Fehler.

# **yum --enablerepo=remi,remi-test list mysql mysql-server**

**yum --enablerepo=remi,remi-test install mysql mysql-server**

Start MySQL Server

#### **/etc/init.d/mysqld start**

Autostart MySQL on boot **chkconfig --levels 235 mysqld on**

Sichere MySQL Server Konfiguration:

/**usr/bin/mysql\_secure\_installation**

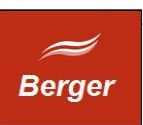

#### Verwenden Sie dbSet um eine neue TimeMachine Datenbank zu erstellen.

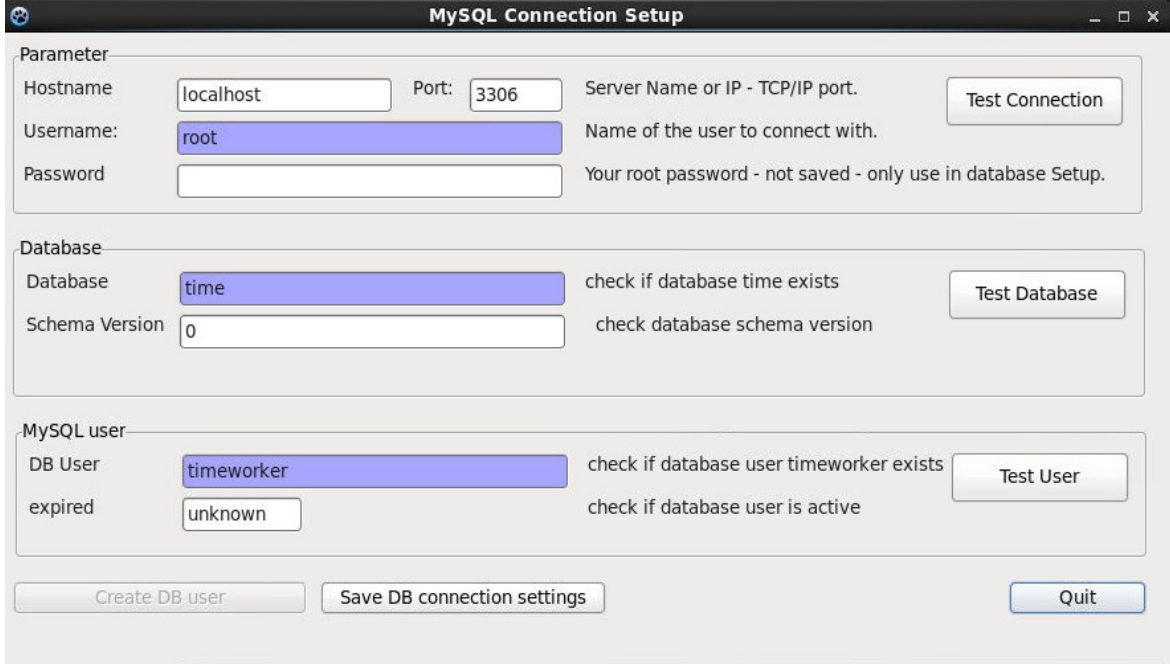

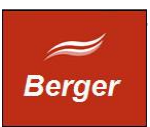

# <span id="page-10-0"></span>**5 Apache Konfiguration**

Apache wird mit CentOS 6.5 installiert. Um den Service automatisch zu starten geben Sie in der Konsole folgendes ein:

#### **chkconfig --levels 235 httpd on**

Um den Port 80 zu öffnen ändern Sie die httpd.conf wie folgt:

Öffnen Sie die httpd Konfigurationsdatei unter /etc/httpd/conf/httpd.conf Entfernen Sie die Kommentar Zeichen der Zeile **#NameVirtualHost \*:80** Speichern Sie die Datei.

Starten Sie den Apache HTTP Server Daemon neu:

#### **service httpd restart**

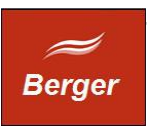

### <span id="page-11-0"></span>**6 TimeMachine installieren**

Die Apache Verzeichnisse unter Linux sind \etc\httpd\ ( Konfiguration / Logs ) und \var\www für den Web Content. Öffnen Sie TimeCentOS.tar.gz und kopieren Sie die cgibin nach \var\www\cgi-bin und html nach \var\www\html. dbset erzeugt eine neue Datenbank.

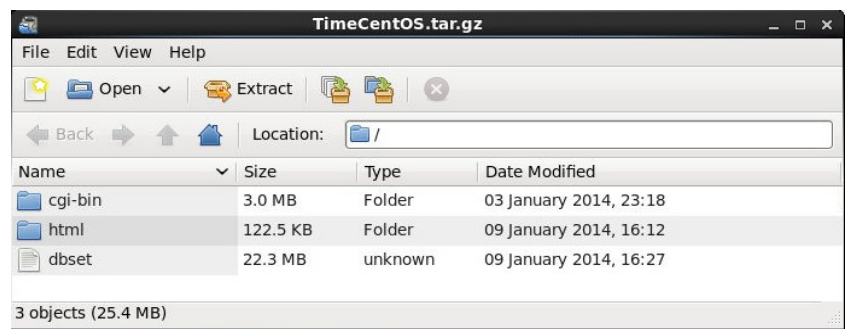

Prüfen Sie die Dateirechte von cgi1 im Verzeichnis \cgi-bin.

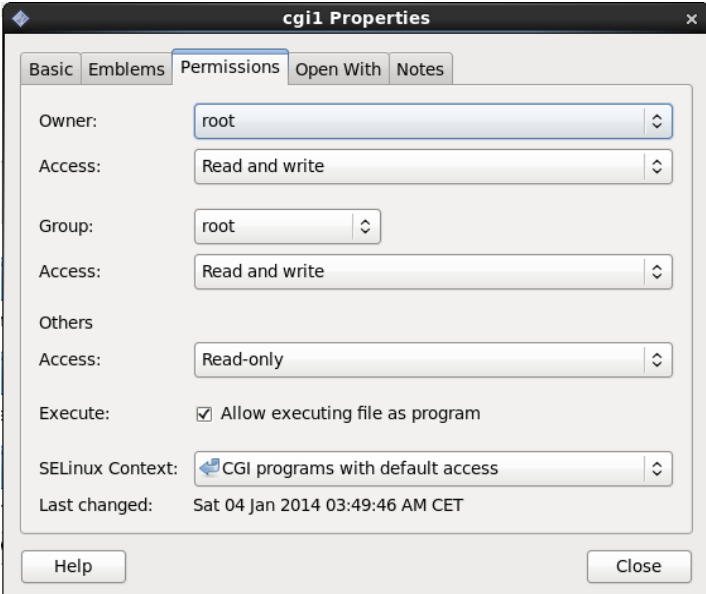

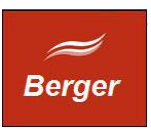

Starten Sie <http://localhost/cgi-bin/cgi1/sysinfo> um die Installation zu testen. Ihr Browser sollte folgende Seite anzeigen :

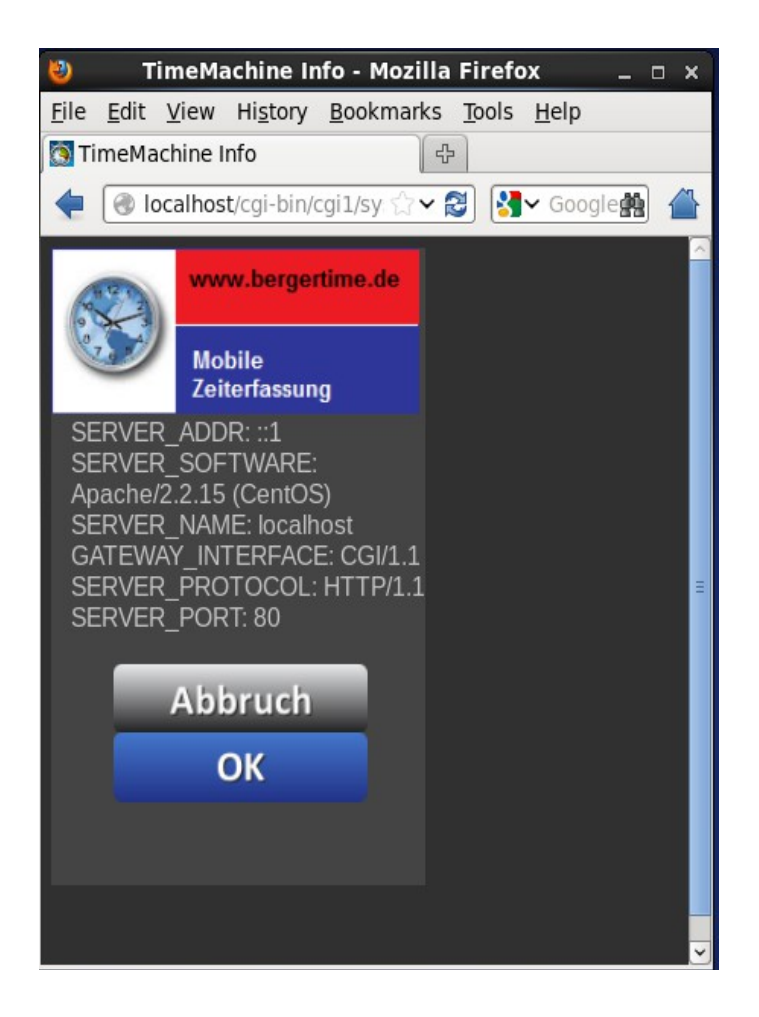

Die Installation ist damit abgeschlossen.